# **1. O que é o Censo SUAS?**

O Censo SUAS é um processo de monitoramento do Sistema Único de Assistência Social. É a coleta informações sobre os padrões de serviços, programas e projetos realizados na esfera de ação do Sistema Único da Assistência Social.

# **2. É obrigatório preencher o questionário dos CRAS no Censo SUAS 2018?**

SIM, o preenchimento das informações dos CRAS no Censo SUAS 2018 é obrigatório. O preenchimento do Censo SUAS é a forma do município demonstrar a oferta regular dos serviços.

# **3. Para que serve o manual de instruções?**

O manual foi criado para auxiliar no preenchimento do questionário. Nele cada questão é explicada detalhadamente de forma a esclarecer imediatamente possíveis dúvidas em relação às questões, às possibilidades de resposta e à forma adequada de preenchimento.

Caso tenha alguma sugestão de mudança nos manuais, encaminhe para o MDS, para que possamos melhorar o instrumental para todos os municípios.

## **4. É necessário antes de preencher o questionário ler o manual de instruções?**

SIM. O manual apresenta o conteúdo do questionário com vistas a subsidiar na compreensão e preenchimento do mesmo.

## **5. No meu município há unidades de CRAS que não possuem o cofinanciamento federal.**

Independentemente de possuírem ou não o cofinanciamento federal o questionário dos CRAS deverá ser respondido em todos os municípios que já implantaram estas unidades.

## **6. Posso preencher o questionário direto no sistema?**

NÃO. O questionário das unidades CRAS deve ser preenchido na Unidade em papel, e enviado para o órgão gestor municipal para a inserção das informações no sistema eletrônico.

## **7. O que eu preciso ter para acessar o sistema eletrônico?**

Os responsáveis pelo lançamento dos dados dos questionários dos CRAS no aplicativo eletrônico devem possuir senha de acesso à rede suas com o perfil "cadsuas.municipio". (Ver FAQ Rede SUAS)

### **8. Etapas recomendadas para o preenchimento do questionário dos CRAS?**

Primeiro recomenda-se o preenchimento do questionário no formato impresso, seguindo as instruções do manual de preenchimento disponível no endereço: [http://aplicacoes.mds.gov.br/sagi/censosuas.](http://aplicacoes.mds.gov.br/sagi/censosuas)

Em segundo, inserir as informações do questionário no sistema eletrônico.

### **9. Quem é o responsável pelo preenchimento do questionário impresso dos CRAS no Censo SUAS 2018?**

Recomenda-se que o preenchimento do questionário impresso seja realizado pelo Coordenador da Unidade **em conjunto com a equipe técnica.** 

## **10. O que fazer com o questionário após o preenchimento na Unidade?**

Após o preenchimento do questionário impresso recomenda-se a validação das informações pelo Diretor/Coordenador da Vigilância Socioassistencial e da Proteção Social Básica, quando for o caso.

Seguida pela aprovação do(a) Secretário(a) e designação de técnico (preferencialmente da Secretaria) que possua senha de acesso à Rede SUAS para inserir as informações no aplicativo/sistema eletrônico.

### **11. Quem é o responsável pela inserção dos dados no sistema eletrônico dos CRAS no Censo SUAS 2018?**

O preenchimento do questionário dos CRAS no sistema eletrônico deve ser feito, preferencialmente, pelo Gestor da Assistência Social, na ausência deste, por técnico designado. Caso o Coordenador da unidade tenha senha, pode ser ele o designado.

Assim, o responsável pelo preenchimento deve preencher seus dados indicados na figura abaixo:

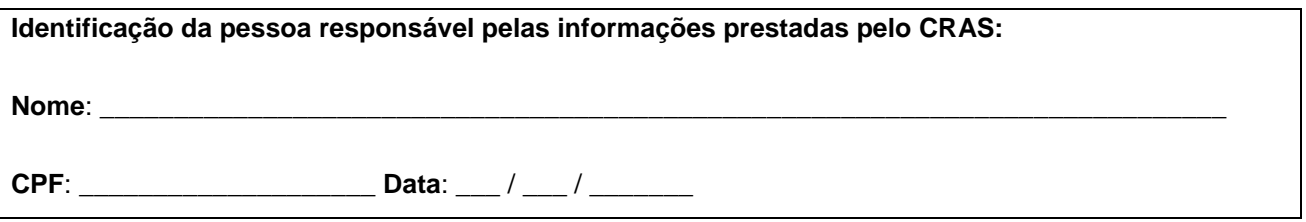

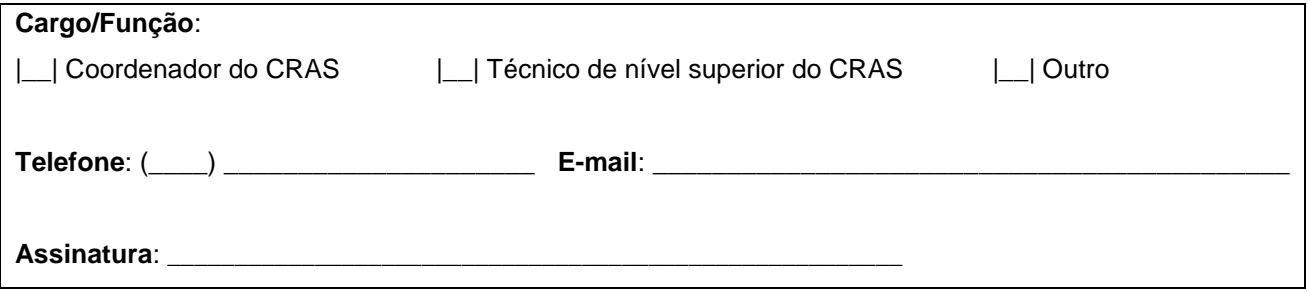

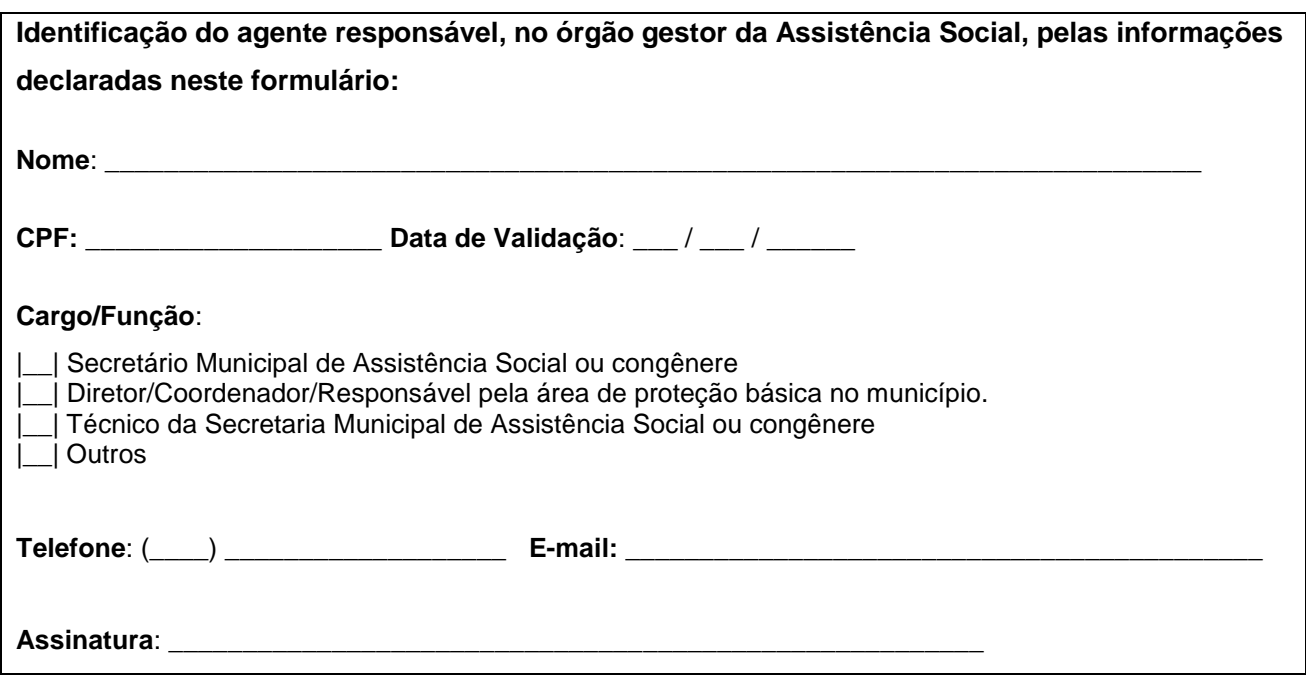

## **12. O CRAS já está no CADSUAS, ainda assim preciso preencher o Censo SUAS?**

SIM. Todos os CRAS cadastrados no CADSUAS devem responder o questionário do Censo SUAS 2018.

#### **13. Minha unidade acabou de ser inaugurada, preciso responder ao Censo?**

Mesmo as unidades inauguradas recentemente também devem preencher o questionário, inclusive aquelas que inauguradas durante o período de preenchimento do Censo SUAS 2018. Por exemplo, a unidade foi cadastrada no CADSUAS no dia 13 de novembro de 2018, isso quer dizer que ela já está ofertando os serviços e, portanto, deve preencher o questionário.

Respondendo conforme a realidade. Por exemplo, se não fez atendimento em AGOSTO/2018, responda "0" nesta questão.

## **14. No meu município tem Unidade em processo de implantação, preciso preencher o Censo SUAS?**

NÃO. Se a unidade ainda estiver em processo de implantação, ou seja, não estiver ofertando o serviço de Proteção e Atendimento Integral à Família (PAIF) e atendendo os usuários, ela não deve ser cadastrada no CADSUAS.

Assim, não estando cadastradas no CADSUAS não devem responder o questionário do Censo SUAS 2018.

## **15. Como acessar o questionário dos CRAS?**

O questionário está disponível no seguinte endereço: <http://aplicacoes.mds.gov.br/sagi/censosuas>

Recomenda-se que o Órgão Gestor ou Coordenador da Unidade acesse o aplicativo e imprima o questionário.

#### **16. Qual o prazo para o preenchimento do questionário eletrônico dos CRAS no Censo SUAS 2018?**

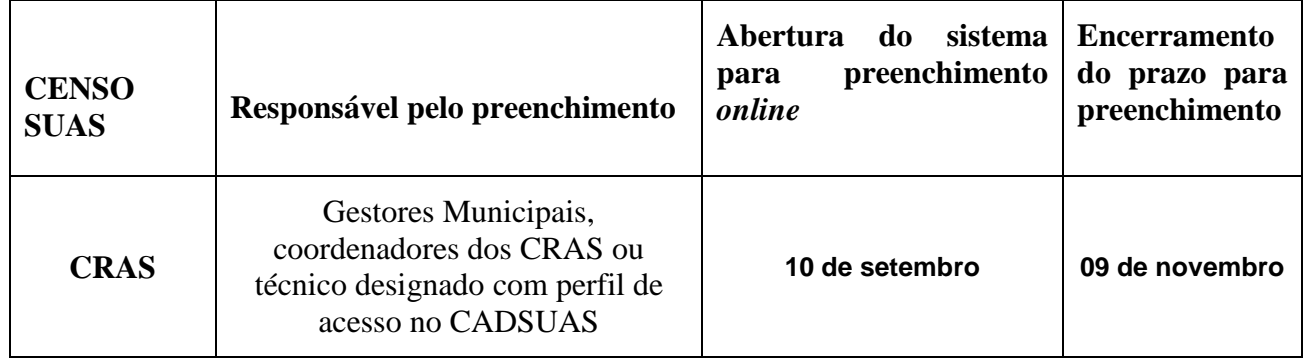

#### **17. É possível fazer a retificação dos dados no sistema eletrônico?**

SIM. Você pode alterar as informações durante todo o período em que o Censo estiver aberto. O sistema também estará aberto para verificação e retificação dos dados no período de **03 ao dia 07 de dezembro** de 2018.

### **18. Os Coordenadores dos CRAS devem responder ao questionário de Centros de Convivência?**

**NÃO.** O questionário dos Centros de Convivência deve ser preenchido por todas as unidades públicas ou privadas, conveniada, ou não, que realizam o Serviço de Convivência e Fortalecimento de Vínculos. Solicitamos aos CRAS apoio na mobilização destas unidades.

## **19. Mas e o CRAS que oferta o Serviço de Convivência e Fortalecimento de Vínculos?**

Há, no questionário do CRAS, perguntas relativas ao Serviço de Convivência e Fortalecimento de Vínculos.

#### **20. O que acontece se o município não preencher o questionário do CRAS?**

O não preenchimento do Censo SUAS pode acarretar na suspensão do repasse de recursos relativos ao cofinanciamento federal até que seja comprovada a existência da Unidade, bem como o regular funcionamento de suas atividades.

## **21. Qual a importância de preencher o questionário do CRAS no Censo SUAS 2018?**

O preenchimento do questionário funciona como um mecanismo de validação do cadastro da unidade no CADSUAS.

Além de suas informações comporem as estatísticas nacionais e serem incluídas em cálculo de indicadores, resoluções ou demais normativas que usem o Censo como critério de expansão de recursos ou incentivos.

## **22. Qual é a finalidade de se preencher o Censo SUAS?**

Uma das finalidades do Censo SUAS é identificar o número de unidades em funcionamento em cada município.

Há também o uso dos dados analisados para que sejam produzidas informações que ajudam a formar um retrato do SUAS em todo o território nacional. A partir dessas informações, são construídos indicadores para o monitoramento das ações socioassistenciais do SUAS, como o IDCRAS, o IDCREAS, entre outros, a fim de aprimorar o desenvolvimento da gestão e do controle de todo o sistema único.

## **23. Em caso de mudança de nome do coordenador da unidade, mudança na equipe técnica e alterações de endereço, telefone, entre outras, como devo proceder?**

Caso ocorra **mudança de nome do coordenador da unidade, mudança na equipe técnica ou quaisquer outras modificações necessárias** para manter as informações atualizadas, é preciso alterar ou inserir as novas informações no CadSUAS.

O CADSUAS é o instrumento que permite a gestores federais, estaduais e municipais o contanto com a unidade. Mantenha sempre os dados atualizados.

## **24. Porque devo manter as informações atualizadas no CadSuas?**

O Censo SUAS 2018 estará integrado ao CadSUAS, buscando dele algumas informações, razão pela qual é importante manter informações das unidades como: endereço, telefone, email, bem como dados de recursos humanos (coordenador e composição da equipe técnica), atualizadas.

## **25. Para atualizar o CadSUAS preciso adicionar nova unidade?**

NÃO. Para atualizar dados de unidades já existentes não é preciso adicionar nova unidade. Basta identificar a unidade e atualizar os campos desejados.

# 26. **O questionário não apareceu para preenchimento, o que aconteceu?**

Verificar se você cadastrou a unidade no CadSUAS.

## **27. O Censo lista um CRAS que não existe mais. Como proceder?**

É necessário solicitar a inativação da unidade no CadSUAS, através de formulário específico. Entre em contato com a Vigilância Socioassistencial, através dos contatos exibidos nos questionários e manuais.

### **28. O número ou a lista de Unidades em meu município é diferente do que está disponibilizado no sistema, como proceder?**

Caso haja alguma outra divergência entre as unidades cadastradas no CadSUAS e os questionários disponibilizados, você precisará responder um formulário solicitando a "inativação" da unidade.

Entre em contato com a Vigilância Socioassistencial, através dos contatos exibidos nos questionários e manuais. (vigilanciasocial@mds.gov.br)

## **29. A Unidade está cadastrada no CadSUAS mas há divergência com o questionário disponibilizado, como proceder?**

Caso haja alguma divergência entre as unidades cadastradas no CadSUAS e os questionários disponibilizados, entre em contato com a Vigilância Socioassistencial, através dos contatos exibidos nos questionários e manuais.

### **30. Quando entro com minha senha, não aparece questionário para preenchimento, apenas a palavra "Listar".**

Nesse caso, provavelmente seu município possui mais de uma unidade. Clique em "Listar" para aparecer a lista com as diversas unidades, e identifique a unidade para qual deseja responder o questionário.

## **31. Sou gestor municipal. Quando entro com minha senha, o questionário do CRAS não aparece para preenchimento. O que fazer?**

O questionário das unidades estará visível automaticamente para aqueles que possuírem o perfil "cadsuas.municipio". Verifique o perfil de sua senha, e, caso necessário, solicite alteração de perfil para a RedeSuas. (Ver FAQ Rede SUAS).

## **32. Sou gestor municipal. Quando entro com minha senha, só aparece para preenchimento o questionário do Conselho. O que fazer?**

O questionário das unidades estará visível automaticamente para aqueles que possuírem o perfil "cadsuas.municipio". Verifique o perfil de sua senha, e, caso necessário, solicite alteração de perfil para a RedeSuas. (Ver FAQ Rede SUAS).

### **33. Como fazer se o CRAS estiver inativo no CADSUAS?**

Se o CRAS estiver inativo, a gestão municipal deve enviar um email para [vigilanciasocial@mds.gov.br](mailto:vigilanciasocial@mds.gov.br) solicitando a ativação.

Você pode verificar se uma unidade está inativa na Pesquisa do CADSUAS, marcando a opção "inativo" do campo \*Situação.

#### **34. Preciso preencher o questionário eletrônico todo de uma única vez?**

NÃO. Recomenda-se que o responsável pelo preenchimento salve de tempos em tempos o questionário eletrônico, pois assim, poderá interromper o preenchimento e continuá-lo depois, sem perda de dados digitados.

É importante ressaltar, no entanto, a necessidade de clicar em "Salvar Bloco" depois de cada bloco preenchido para que as informações fiquem salvas.

#### **35. Posso corrigir erros durante o preenchimento do questionário eletrônico?**

SIM. Durante o período de preenchimento, é possível alterar qualquer informação preenchida e salvar e concluir novamente.

### **36. É obrigatório o preenchimento de todos os campos que exigem a inserção de informações numéricas?**

SIM, é obrigatório o preenchimento de todos os campos que exigem a inserção de informações numéricas. Para os campos cujos valores sejam nulos é necessário o preenchimento com o algarismo "0" (zero). Sem isso o questionário não finaliza.

# 37. **É preciso preencher o Registro Mensal de Atendimentos para finalizar o questionário do Censo SUAS?**

SIM. Caso a Unidade já tenha preenchido o formulário do RMA para o mês de agosto/2018, as informações serão automaticamente migradas para o questionário do Censo SUAS. Caso contrário, o digitador será redirecionado para o sistema de preenchimento do Registro Mensal de Atendimentos.

## **38. Quando o MDS considerará oficialmente entregues o questionário preenchido em formato eletrônico? Como saber se os questionários do Censo SUAS foram enviados?**

Após clicar em "Concluir" o questionário é remetido à Coordenação do censo SUAS. Os dados serão considerados entregues apenas quando o responsável pelo preenchimento clicar no botão "Concluir". E baixar o pdf com as informações inseridas.

### **39. Não preenchi todos os campos, posso enviar?**

Caso o responsável pelo preenchimento tente enviar o questionário havendo campos obrigatórios sem preenchimento, não conseguirá enviar o questionário até que preencha TODOS os campos obrigatórios. As questões não respondidas ficarão em vermelho.

### **40. Não consigo ver quais as questões que estão faltando, como fazer?**

Basta clicar em "salvar e concluir", mesmo que não esteja finalizado. O sistema colorirá de vermelho as questões que faltam ser respondidas.

Mesmo se apertar "Salvar e Concluir", você ainda terá acesso ao questionário para preenchimento. Então, pode clicar em "Salvar e Concluir" sempre que necessário.

## **41. Não consigo finalizar o questionário, pois não consigo preencher o Registro Mensal de Atendimentos (RMA). O que fazer?**

O preenchimento do RMA (mês de agosto) é obrigatório para finalizar o preenchimento dos questionários do CRAS, CREAS e Centro POP. Se a unidade foi adicionada recentemente no CadSUAS, é possível que demore até 30 dias para que a unidade esteja disponível para preenchimento do RMA. Nesse caso, preencha as demais questões e aguarde.

## **42. Como saber se os questionários do Censo SUAS foram enviados?**

Após clicar em "Concluir" o questionário é remetido à Coordenação do censo SUAS.

## **43. Como comprovar que os questionários do Censo SUAS foram preenchidos?**

É possível comprovar que os questionários foram preenchidos, salvando-os eletronicamente em pdf e imprimindo-os.

## **44. Devo guardar algum documento do Censo SUAS?**

SIM. É importante que, após o preenchimento do questionário no sistema, o responsável imprima o documento gerado em PDF, para guarda do referido documento impresso. Ele servirá de orientação caso haja necessidade de alguma retificação.

### **45. Depois de preenchido, como acessar o questionário do CRAS para impressão?**

É necessário que o Secretário(a) ou coordenador(a) do CRAS ou técnico(a) que tiver o perfil acesse o endereço: [http://aplicacoes.mds.gov.br/sagi/censosuas,](http://aplicacoes.mds.gov.br/sagi/censosuas) e informe o *login* e senha para ter acesso ao arquivo em PDF.

## **46. O Administrador Titular da senha de acesso à Rede SUAS pode delegar perfil de usuário a outra pessoa?**

SIM. O Administrador Titular da senha de acesso à Rede SUAS (Secretário(a) da Assistência Social), poderá delegar perfil de usuário a coordenadores e/ou técnicos, conforme necessidade e conveniência. Quem tem discricionariedade para fornecer senhas é o Administrado Titular. (Ver FAQ Rede SUAS)

## **47. Há limite de número de pessoas para delegação de perfil?**

NÃO. Não tem limite de número de pessoas para delegação de perfil.

### **48. O questionário impresso após preenchimento deverá ser encaminhado ao Ministério?**

NÃO. Os questionários não deverão ser encaminhados em hipótese alguma ao Ministério em formato impresso. As informações deverão ser registradas no aplicativo informatizado e só serão aceitas SOMENTE neste formato.

#### **49. Posso enviar o questionário impresso após preenchimento ao Ministério?**

NÃO. Não serão aceitos questionários em papel.

## **50. Perdi o prazo para preenchimento do questionário no sistema. Posso inserir o questionário fora do prazo?**

NÃO. O sistema após fechado, abrirá apenas para verificação e retificação em data já estipulada. Não serão aceitas informações fora da data

### **51. Enviei o questionário dentro do prazo, mas achei erro de preenchimento. Posso fazer a alteração imediatamente?**

SIM, se o sistema estiver aberto, caso contrário, aguarde a abertura do sistema para verificação e retificação em data já estipulada.

### **52. O prazo para preenchimento do questionário eletrônico poderá ser prorrogado?**

NÃO. O sistema após fechado, abrirá apenas para verificação e retificação em data já estipulada.

### **53. Qual é a data de referência cujas informações devem ser prestadas?**

Em primeiro lugar, considere o enunciado da questão, que pode solicitar dados do ano anterior, do ano atual, dos últimos doze meses ou de algum mês específico do ano. Quando não houver especificação, os dados referem-se ao momento do preenchimento do Censo SUAS.

#### **54. Se em um município houver mais de uma unidade, devo preencher apenas um questionário?**

NÃO. Os questionários devem ser preenchidos um para cada unidade. A lista das unidades deverá aparecer no sistema.

#### **55. Como faço para modificar minha senha de acesso?**

Conforme estabelecido na Portaria SNAS Nº 15, de 17 de dezembro de 2010, o acesso aos sistemas é feito através do SAA (Sistema de Autenticação e Autorização), que utiliza login e senhas individualizadas para cada usuário. Link para os sistemas da Rede SUAS (conforme permissão de acesso): [http://aplicacoes.mds.gov.br/saa-web.](http://aplicacoes.mds.gov.br/saa-web)

### **56. Não consigo encontrar as cópias do questionário preenchido em PDF no Sistema. Como deve ser realizada a busca?**

Após ser selecionado a unidade, na tela de consulta de formulários existe um ícone PDF. Clique nesse ícone e o questionário em PDF poderá ser aberto ou salvo em sua máquina. A partir daí, basta imprimir o questionário.

# **57. É possível ter acesso aos dados do Censo SUAS?**

SIM. As bases de dados do Censo SUAS estão disponibilizadas no endereço: **<http://aplicacoes.mds.gov.br/snas/vigilancia/index2.php>**

# **58. A central de atendimento funciona em qual horário para solucionar problemas de senha ou tirar dúvidas?**

O Horário de Atendimento da Central de Relacionamento do MDS é das 07h às 19h de segunda a sexta-feira.

### **59. O questionário está aberto no sistema, mas não estou visualizando ele todo, o que faço?**

Procure a barra de rolagem no final do arquivo. Devido a configuração do arquivo nem sempre é possível vê-lo completamente. Assim, a barra de rolagem tanto na lateral direita como no final do arquivo permite uma visualização completa do arquivo.

## **60. Posso responder de forma abreviada as questões de texto?**

É desejável que se evite abreviações, pois a forma reduzida de palavras pode provocar erros de interpretação.

### **61. Minha Unidade é itinerante como referenciar o endereço?**

Se o município possui Equipe Volante, deve possuir um CRAS como referência desta equipe, conforme as resoluções que organizam estas equipes (Resolução CIT 6/2011 e Resolução 2/2012). Neste caso, devem ser cadastradas como RH e endereço do CRAS de referência desta unidade.

Caso o município tenha "ônibus" do CRAS, ou outro meio da equipe se deslocar no território, o veículo e a equipe que o utiliza devem estar referenciados a um CRAS (base fixa). Neste caso, devem ser cadastradas como RH e endereço do CRAS de referência.

Segundo a NOB-SUAS, existe também a possibilidade de CRAS Itinerante, que são exclusivamente embarcações, os campos de *endereço*, *bairro*, *CEP*, *telefone* e *e-mail* deverão ser preenchidos com os dados da Secretaria Municipal de Assistência Social ou congênere ou, ainda, da Prefeitura Municipal.

O MDS não reconhece ônibus ou outros veículos, que não a embarcação, como unidades de atendimento em si, elas devem estar vinculadas a um CRAS fixo.

## **62. O que é espaço externo ao equipamento da assistência Social?**

São considerados espaços externos à Unidade todos os espaços que são utilizados pela Unidade para qualquer atividade.

## **63. Quando devo considerar que unidades são compartilhadas?**

Se as unidades estão no mesmo espaço físico (uma construção única), mesmo com entradas separadas, deve marcar a opção de compartilhamento e informar na questão específica quais os espaços que são compartilhados.

Se as unidades estão no mesmo endereço, e tiver unidades separadas (uma construção para cada unidade) com entradas separadas, mesmo assim devem informar o compartilhamento e informar na questão específica que compartilha apenas endereço.

Como a situação de esporádico refere-se a eventos que ocorrem poucas vezes e em alguns casos apenas; raro, disperso, espaçado, esparso. Essa situação não deve ser registrada.

## **63. O Serviço de Convivência e Fortalecimento de Vínculos é ofertado por outras unidades referenciadas ao CRAS posso incluir seus atendimentos no questionário do CRAS?**

Não. Só devem ser informados no questionário dos CRAS os atendimentos coletivos que forem realizados **no espaço do próprio CRAS**, ou ainda, os atendimentos realizados em outros espaços alternativos, desde que **executados diretamente pela equipe técnica do CRAS**.

## **64. Quem são as unidades referenciadas ao CRAS, ou rede referenciada ao CRAS?**

Considera-se rede referenciada ao CRAS as demais unidades públicas, assim como entidades privadas que ofertem serviço de Convivência e Fortalecimento de Vínculos, Serviço de Proteção Social Básica no domicílio para pessoas com deficiência e idosas e outroas programas e projetos de Proteção Social Básica (Acessuas, Primeira Infância, entre outros) no território de abrangência deste CRAS e desde que mantenham com o CRAS alguma forma de pactuação de fluxo para atendimento das(os) usuárias(os) encaminhados pelo CRAS.

## **65. Tenho em minha Unidade trabalhadores terceirizados de área meio (limpeza, vigilância) eles precisam compor o quadro de funcionários da Unidade?**

Sim. Toda a força de trabalho que compõe a Unidade deverá ser registrada no Recursos Humanos da mesma.